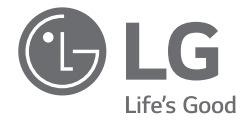

# *OWNER'S MANUAL NOTEBOOK*

*For the safe and convenient use of the product, please read this owner's manual before use.*

*17ZB90Q Series*

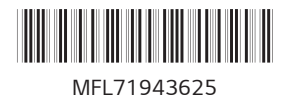

*www.lg.com*

*Copyright © 2022 LG Electronics Inc. All Rights Reserved*

#### **Contents**

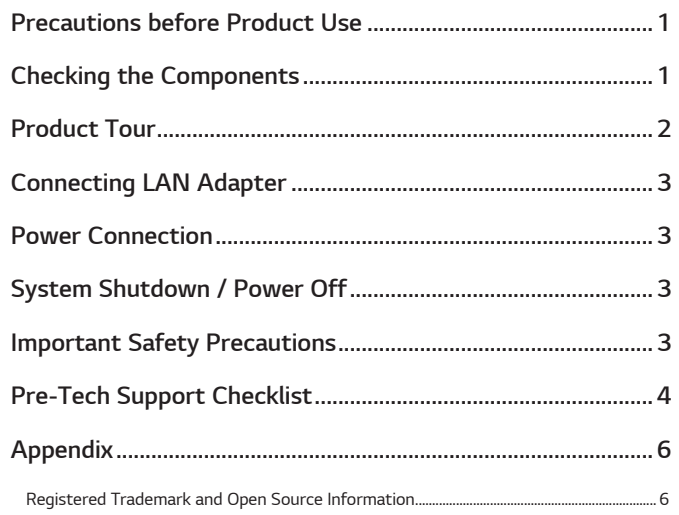

## **Precautions before Product Use**

For the convenience of users, LG PC Manuals are provided in an electronic format.

The images in the owner's manual may differ depending on the language selected and are subject to change without prior notice.

Any malfunction in the built-in solid state drive (SSD) may result in loss of stored data. You must back up all critical user data to an external storage device (USB HDD, memory card, etc.).

If you shut the system down before it is completely loaded, the product may not shut down properly. Shut down the system after it is completely loaded. (It takes about one or two minutes to completely load the system and may vary depending on the conditions.)

For more information on how to use the product, refer to the LG Easy Guide of the LG PC Manuals.

## **Checking the Components**

The components shown below are provided when you purchase the product. Check the components before use.

• When cleaning the product, use a cleaning agent dedicated to the PC. If you use thinner, benzene, alcohol or other similar agent, the product may be damaged or deformed.

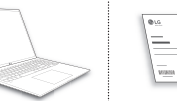

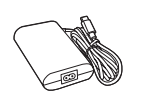

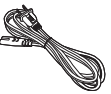

PC Main Body

Owner's Manual

**AC Adapter** 

Power Cable

**ENGLISH** 

## <span id="page-2-0"></span>*Product Tour*

*Front*

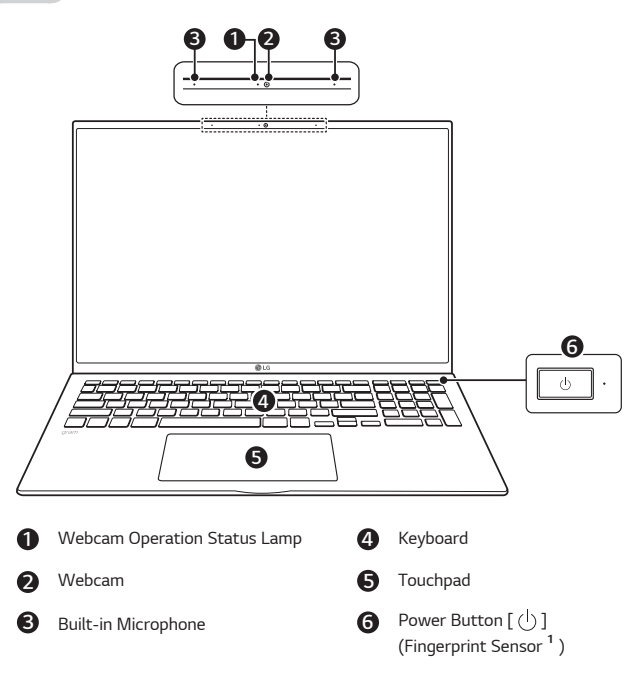

*1 Only applies to products with the fingerprint recognition function.*

#### *NOTE*

*• You can use hot keys to use Windows more conveniently. For details, refer to the LG Easy Guide of the LG PC Manuals.*

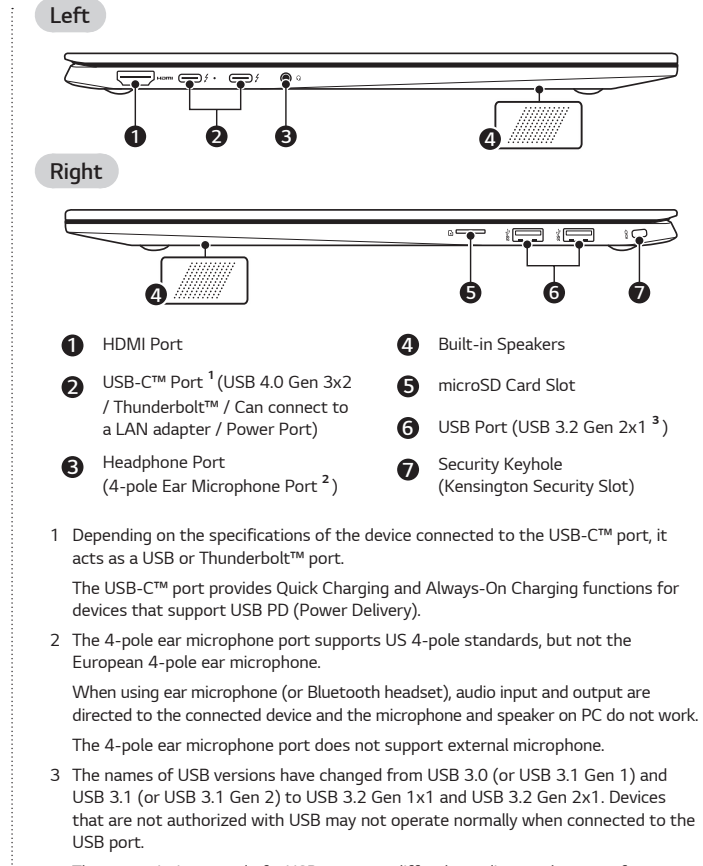

*The transmission speed of a USB port may differ depending on the type of storage device (NVMe™, SSD, HDD, etc.) in the system and the connected USB device.*

# <span id="page-3-0"></span>*Connecting LAN Adapter*

*To connect to the wired LAN, you must purchase a LAN adapter separately.*

- *1 Connect the LAN adapter to the USB-C™ port on the PC.*
	- *• The USB-C™ port can be used without having to differentiate between the top and bottom surfaces.*
- *2 Connect the network cable (LAN) to the LAN adapter.*
- *3 Check if you can connect to the internet properly.*

## *Power Connection*

*The AC adapter is used to power and charge the PC.*

- *• Do not use any other AC adapter than the one that was provided when you purchased this product.*
- *1 Connect an end of the cable to the AC adapter and the other end to a power outlet.*
	- *• The AC adapter can be used from 100 V to 240 V.*
- *2 Connect the AC adapter jack to the PC USB-C™ port.*
	- *• Ensure that the power jack linked to the AC adapter and product is connected firmly.*

*When the AC adapter is connected, the AC adapter lamp turns on.*

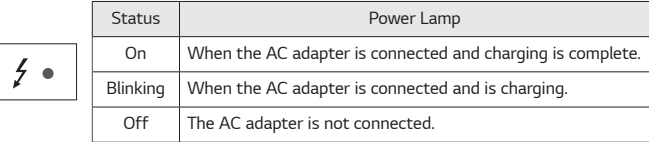

*• If you try to turn on the system that has entered the Hibernates mode or been turned off after a low-battery alarm, the system will not be turned on but the*  lamp will blink three times. If this is the case, connect the AC adapter and charge *the battery sufficiently before using it.*

# *System Shutdown / Power Off*

*Press the [ ] key or [Ctrl] + [ESC] to display the Start menu.*

- Press the Start button [  $\begin{bmatrix} 1 \\ 1 \end{bmatrix}$  > Power button [  $\begin{bmatrix} 1 \\ 1 \end{bmatrix}$  ] and select [Shut down].

# *Important Safety Precautions*

*Check the following 'Important Safety Precautions' to prevent unexpected danger or damage in advance.*

*'Important Safety Precautions' is divided into 'WARNING' and 'CAUTION.'*

- *WARNING: Noncompliance with the instruction may cause serious physical damage or fatal injuries.*
- **!** *CAUTION: Noncompliance with the instruction may cause minor damage to the body or the machine.*

#### *While Using the Product*

### **A** WARNING

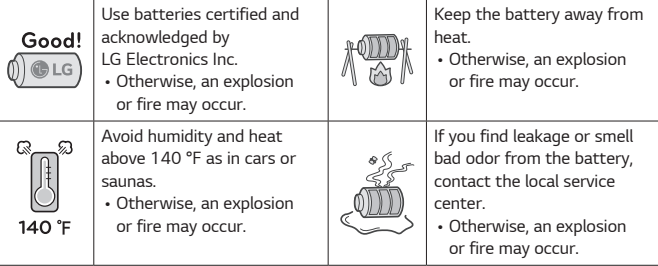

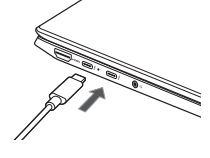

d<br>91

<span id="page-4-0"></span>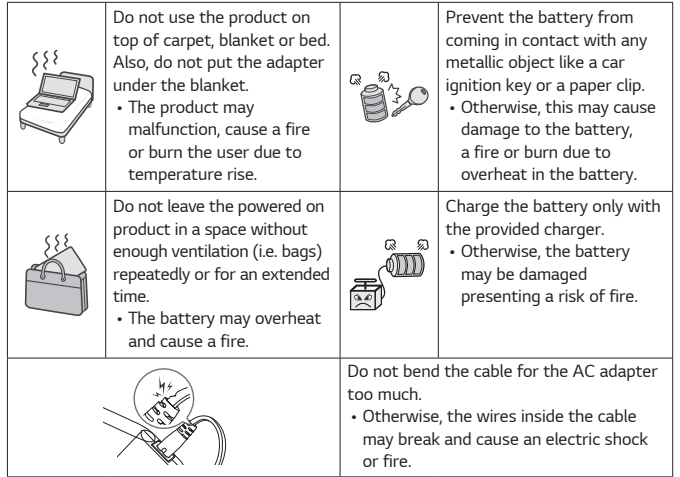

#### *Guide on Battery Usage*

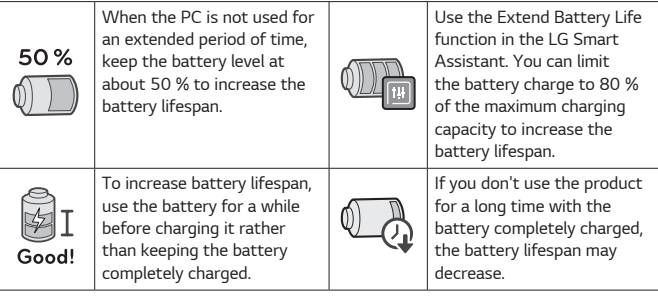

## *MOTE*

- *• This product has a built-in battery pack. After purchasing your PC, be sure to charge the battery pack completely before using it for the first time.*
- *- The battery is a wearable good and thus the battery may not last as long as before after the battery has been used for a long time.*
- *- The internal battery cannot arbitrarily be removed or replaced. Removing it may void the warranty.*
- *- If you need to remove or replace the battery, visit a designated service center.*
- *- We charge a fee for removing or replacing the battery.*

# *Pre-Tech Support Checklist*

#### *Troubleshooting*

*If the following symptoms appear while using the product, check again. It may not be a malfunction.*

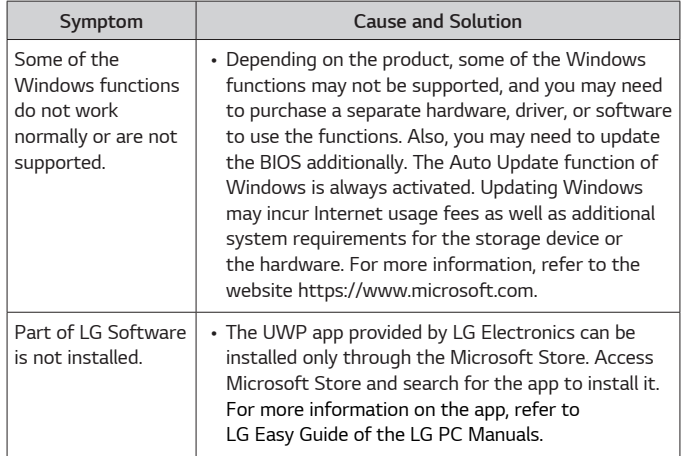

*ENGLISH*

**ENGLISH** 

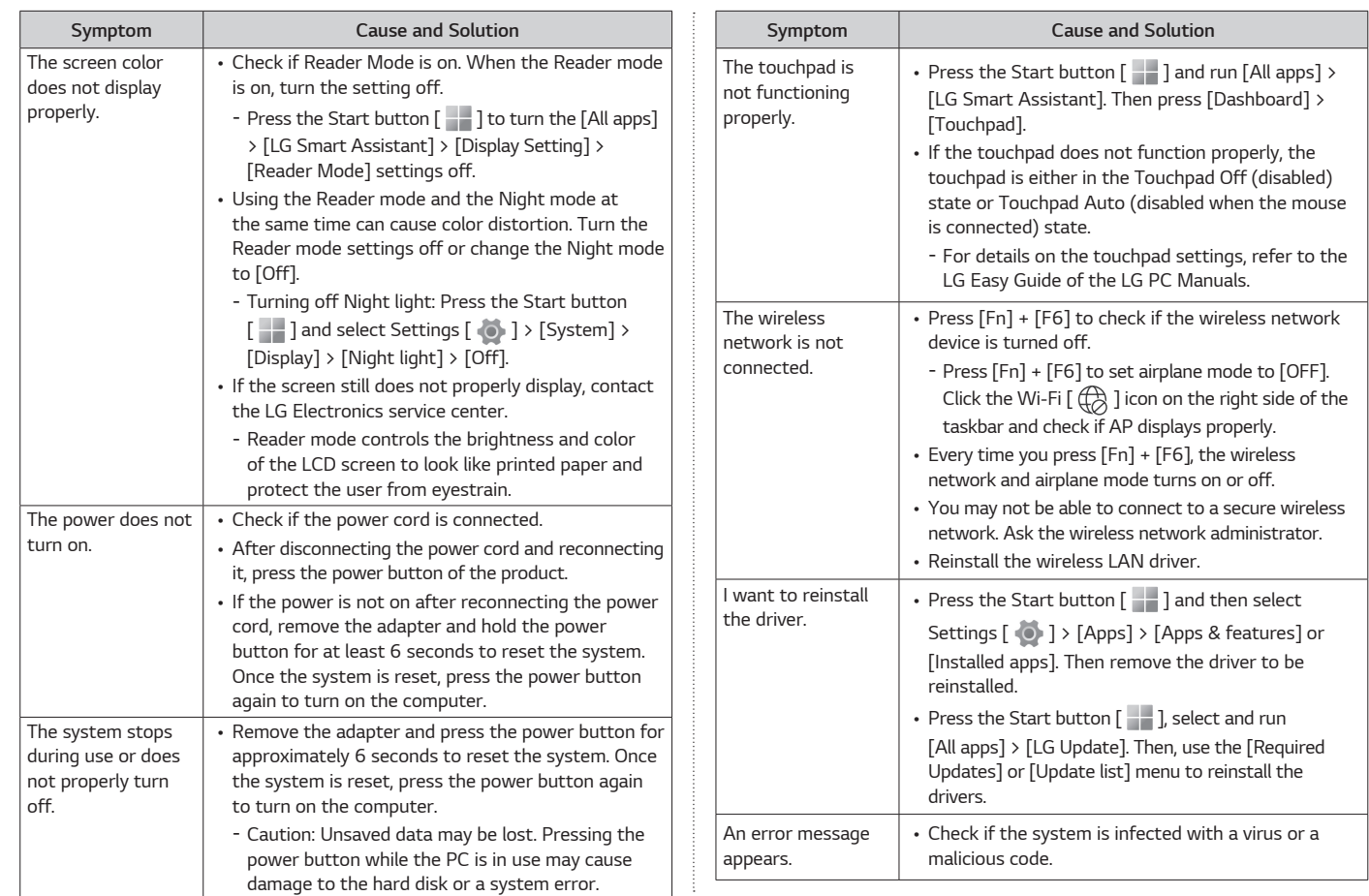

# <span id="page-6-0"></span>*Appendix*

#### *Registered Trademark and Open Source Information*

*Microsoft™, MS™, WinPE™, and Windows® are the registered trademarks of Microsoft Corporation™.*

*USB Type-C™ and USB-C™ are trademarks of USB Implementers forum.*

*Thunderbolt™ is a trademark of Intel Corporation or its subsidiaries in the U.S. and/or other countries.*

*microSD® and the microSD logo are trademarks or registered trademarks of SD-3C, LLC.*

*Wi-Fi® is a registered trademark of Wi-Fi Alliance Corporation.*

*To obtain the source code that is contained in this product, under GPL, LGPL, MPL, and other open source licenses that have the obligation to disclose source code, and to access all referred license terms, copyright notices and other*  relevant documents please visit https://opensource.lge.com. *LG Electronics will also provide open source code to you on CD-ROM for a charge covering the cost of performing such distribution (such as the cost of media,*  shipping, and handling) upon email request to opensource@lge.com. *This offer is valid to anyone in receipt of this information for a period of three*  years after our last shipment of this product.

#### *Battery take-back information*

In case rechargeable battery is included in this product, the entire device *should be recycled in compliance with rechargeable battery recycling standards because of the internal battery. To dispose of properly, call (800) 822-8837 or visit www.call2recycle.org.*

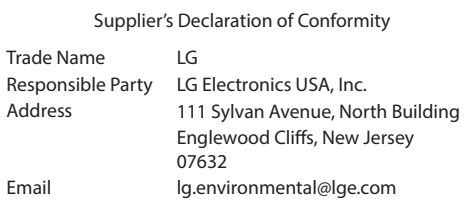

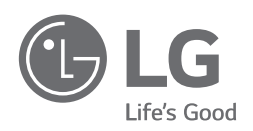

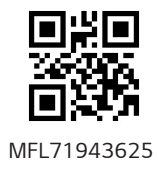